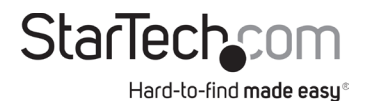

## **DisplayLink Drivers on Ubuntu 18.04 and 20.04**

## **Installation**

- 1. Start the *installer* with *administrative privileges*: **sudo ./displaylink-driver-x.x.x.xx.run**
- 2. If *apt update* has already been called, a prompt to update the *package list* is possible.

# dl\_test\_user@dladmin-Dell-Precision-M3800:~<mark>\$ sudo ./displaylink-driver-5.3.0.27.</mark><br>run Verifying archive integrity... 100% All good.<br>Uncompressing DisplayLink Linux Driver 5.3.0.27 100% DisplayLink Linux Software 5.3.0.27 install script called:<br>Distribution discovered: Ubuntu 20.04 LTS [ Installing dependencies ]

Need to update package list.<br>apt update? [Y/n]

--or--

Proceed to *package installation* by pressing **ENTER**.

*Note: The text presented may vary, based upon previously installed packages.* 

## ll\_test\_user@dladmin-Dell-Precision-M3800<mark>:~\$ sudo ./displaylink-driver-5.3.0.27.</mark>

run Verifying archive integrity... 100% All good. Uncompressing DisplayLink Linux Driver 5.3.0.27 100% DisplayLink Linux Software 5.3.0.27 install script called: Distribution discovered: Ubuntu 20.04 LTS [ Installing dependencies ]

WARNING: apt does not have a stable CLI interface. Use with caution in scripts.

Reading package lists... Building dependency tree... Reading state information... Suggested packages: menu The following NEW packages will be installed: dkms libdrm-dev 0 upgraded, 2 newly installed, 0 to remove and 15 not upgraded. Do you want to continue?  $[Y/n]$ 

#### *Packages* required for the *DisplayLink Driver:*

- *• dkms*
	- Enable loading of *EVDI module*
- *• libdrm-dev*
- Required due to *libevdi* being shipped as *source code* and *build* during the installation

## **Warnings**

• The *file permission* may need to be changed before the *driver installation*. To change the *file permission*, enter the following:

## **Chmod +x displaylink-driver-x.x.x.xx.run**

*Note:* **X** = *driver file version.*

• The installation process will stop if permissions to install *dkms* and *libdrm-dev* are not granted. Should this occur, *restart the installation process* and wait for *dkms*  and *libdrm-dev* to install before proceeding to the next step.

--or--

Install *dkms* and *libdrm-dev* manually by entering the following:

**sudo apt update**

**sudo apt install dkms**

## **sudo apt install libdrm-dev**

• If *Xorg session* is currently active, disconnect the **Docking Station** before proceeding with the installation. Failure to do so will result in an incomplete installation accompanied by the following messages:

#### dl\_test\_user@dladmin-Dell-Precision-M3800<mark>:~\$ sudo ./displaylink-driver-5.3.0.27</mark> **run**

Verifying archive integrity... 100% All good. Uncompressing DisplayLink Linux Driver 5.3.0.27 100% DisplayLink Linux Software 5.3.0.27 install script called: Distribution discovered: Ubuntu 20.04 LTS Detected running Xorg session and connected docking station Please disconnect the dock before continuing Installation terminated. dl\_test\_user@dladmin-Dell-Precision-M3800:~\$

• If *Xorg session* is currently active, a *restart* is required to complete the installation. *Restart* when prompted by the following message:

#### Installation complete!

Please reboot your computer if intending to use Xorg. Xorg is running. Do you want to reboot now? (Y/n)

*Notes: Press* **ENTER** *after entering* **Y**.

 *Do not connect the Docking Station until the reboot has completed. Failure to do so may cause a failure/freeze of Xserver.*